# Interface

Lorain County Computer Users Group www.LCCUG.com info@LCCUG.com Volume 30 Number 9 September 2018

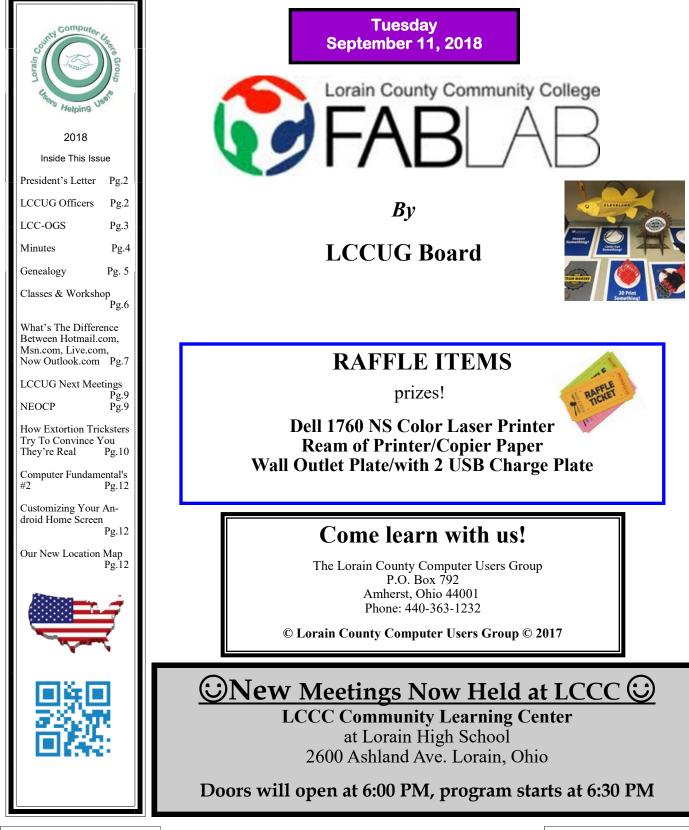

# A Word From Our President

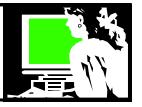

Join us at our September 11 meeting where we will learn about Lorain County Community College's FAB Lab! The description on the front of this newsletter gives you information about this incredible resource. THIS is where the computer world is going!! Let's discover what LCCC has available to students and the community.

The following month will bring Glenn Pubal of Royal Business back for his annual visit to keep us current about what is happening in the world of Computer hardware and Microsoft software. He can also tell us about Chromebooks and other things worth being aware of.

At our August third Tuesday workshop Neil talked about Portable Apps. This is a cool option that has been around for a while and it was good to be reminded of how this works and when it can be useful. Our "tech crew" also helped troubleshoot some issues on a member's tablet. Again I encourage everyone to take advantage of these Tuesday Problem Solving Workshop. Free to all members.

Please make use of these monthly sessions to get your questions answered.

I recently read a discussion of your "Digital Afterlife". When you pass on from this life, have you planned for what you would like to happen to you're the information that you have online?

- Banking information who can access your accounts and how? Do you have any reoccurring payments that will need "turned off?
- Your digital photos are they stored on your computer, an external hard drive or in the cloud? Who can get access and how.
- Access to your social media accounts? Your email? Do you want your social media friends notified? And then do you want your account archived, or turned off? Who has access to do this?

Is all that information that you spent years gath-

## LCCUG Officers For 2018

| President                  | Sandee Ruth<br>president@lccug.com       |  |  |
|----------------------------|------------------------------------------|--|--|
| Vice President             | Carole Doerr<br>vp-programs@lccug.com    |  |  |
| Secretary                  | Don Hall<br>secretary@lccug.com          |  |  |
| Treasurer                  | Micky Knickman<br>treasurer@lccug.com    |  |  |
| Newsletter<br>Editor       | Pam Rihel<br>newsletter@lccug.com        |  |  |
| Web Page Editor            | Richard Barnett<br>webpage@lccug.com     |  |  |
| Statutory Agent            | Sandra Ruth<br>statutory_agent@lccug.com |  |  |
| Director of<br>Membership  | Dennis Smith<br>membership@lccug.com     |  |  |
| Director of<br>Advertising | Richard Barnett<br>advertising@lccug.com |  |  |
| Director of<br>Education   | Neil Higgins<br>education@lccug.com      |  |  |

ering on your family history easily findable? It would be a shame to have it all be for naught.

- Do you buy online music or books? Do you want to think that your heirs will have access to the collection that you've cultivated?
- Does your trusted family know how to find your important passwords?

I think you will agree that these issues should be planned for. I know several of our members who passed away suddenly. That could happen to any of us. We need to plan now!! Think about it!

> Sandra Ruth LCCUG President

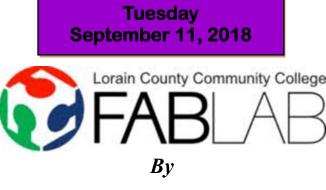

## **LCCUG Board**

## Check it out on YouTube https://www.youtube.com/watch?v=2j4vOdPXJWY

Fab Lab is a collection of commercially available machines that can be used to "make just about anything with features bigger than those of a computer chip." Realistically, it offers the tools needed to "conceptualize, design, develop, fabricate and test" a wide variety of things. The best part is that the

equipment is surprisingly easy to use.

This will be a mobile display in our meeting room and promises to be one of the most interesting presentations we have ever had. Please join us!

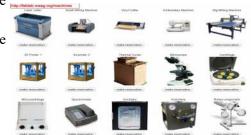

## The Lorain County Chapter of OGS

is having it's next meetings on :

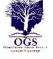

<u>September 10</u> – "The Results Are In" – Mary Jamba will explain what the DNA test results mean.

**REGULAR MEETING LOCATION** 

<u>October 8</u> – "Until Death Do Us Part: An Examination of the Marriage and Divorce Laws of the 1800s" – presented by Tom Neel. Tom will discuss the laws that governed both marriage and divorce, the records that are generated by both, and the locations where records can be found.

<u>November 12</u> - "How to Prepare a Lineage Application" presented by Margaret Cheney

**December 10** - "Show and Tell" – Share an object, a story, or an interesting discovery in your research.

Check our webpage for the next program. http://loraincoogs.org/events.html

North Ridgeville Library, 35700 Bainbridge Rd. North Ridgeville, Ohio. Meetings are free and open to the public. Social time is at 6:30 PM and the program begins at 7:00 PM.

Jean Copeland: jecopeland1975@gmail.com.

## Attention! Attention! Attention!

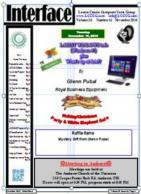

#### Now you can get a 5 year membership subscription to LCCUG for only \$75.00.

This is a savings of \$50.00. Can't beat this price.

So talk to Micky Knickman our Treasurer and get started on your 5 year membership today.

Don't wait until this great offer disappears. Sign-up today...

## MEETING CANCELLATION NOTICE

When a meeting is cancelled, the notification will be on our Websites and emails will be sent out to our members.

Our Website is: www.lccug.com

If you think the weather is too bad to drive in then don't try to come to a meeting that may already be cancelled. Please check your email boxes and our websites.

Thank You

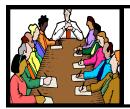

## Executive Board Meeting Minutes

## AUGUST 7, 2018

The board Google Hangout video meeting was attended by Sandee Ruth, Carole Doerr, Don Hall, Micky Knickman, Pam Rihel, Richard Barnett, Dennis Smith and Neil Higgins.

Sandee talked with Lou Compare and Glenn Pubal and their programs are set for August and October.

Richard will try again to contact LCCC about their Fab Lab program.

Sandee will continue to print copies of upcoming meetings and prizes for handout to members.

The board discussed places for the annual Christmas meeting and decided on Sugar Creek Restaurant.

Carole moved, Dennis seconded the meeting be adjourned.

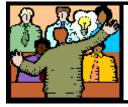

## General Meeting Minutes

## AUGUST 14, 2018

President Sandee Ruth called the meeting to order. A motion to accept the minutes as shown in the August issue of the *INTERFACE* was made by Carole Doerr, seconded by Dennis Smith. Motion passed by voice vote.

Sandee mentioned next months program with Glenn Pubal on "what's new" and Neil's program next week on portable apps.

Lou Compare of Lorain continued to take us on his journey working for Disney. He talked of the 35th Anniversary of Disney in Japan and answered many questions from members on the inner workings of Disney in Florida and their over 27,000 acre complex.

Doug Smith won the attendance raffle, Dennis Smith won the roll-over raffle and Don Hall won the software / hardware raffle.

Neil moved, Sandee seconded the meeting be adjourned.

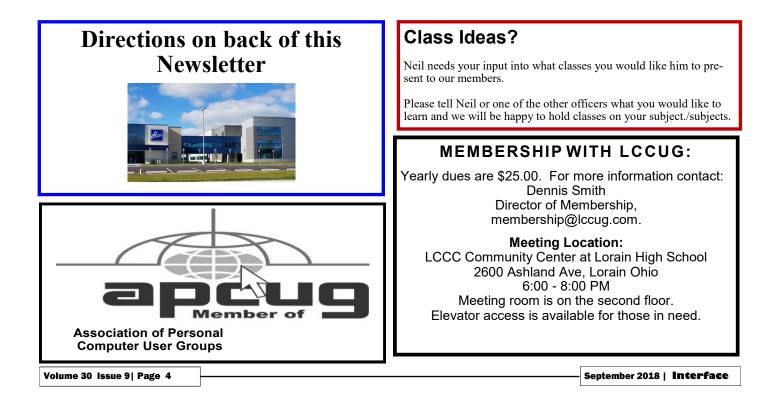

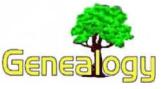

Pam Rihel prihel1947@gmail.com Dick Eastman *http://www.eogn.com* 

## The South Carolina State Library is Working on a Project to Digitize Federal Civil War Documents

The South Carolina State Library is working with the Confederate Relic Room and Military Museum in Columbia, SC, to scan and digitize hundreds of documents from the Colin J. McRae Papers, Huse Audit Series. Huse was a Confederate purchasing agent for the breakaway states' Ordinance Department in Britain."

"It's a collection of original invoices and correspondences that list goods and services purchased from England by the Confederate military," Digital Curation and Preservation Librarian Jessica Dame said. "The goods and services include things like weapons, cloth for uniforms, food, medication, freight."

So far, about 600 items have been scanned. Dame said they are about halfway through the process. About 170 documents are currently online.

You can read more in an article in the *106.3Word* web site at: <u>http://bit.ly/2PhuzPO</u>.

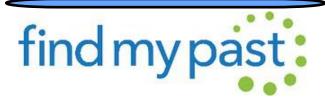

There are over 167,000 new records and newspaper articles available to search this Findmypast Friday, including:

#### **Montgomeryshire Memorial Inscriptions**

Discover your ancestor's memorial inscriptions from Montgomeryshire, Wales. Learn where your ancestor was buried as well as your ancestor's birth and death years. Your ancestor's memorial inscription may include such details as spouse's name and date of death. The collection contains over 26,000 records and spans the years from 1577 to 2016.

The memorial inscriptions currently contained within this collection cover places A-H in Montgomeryshire (except for Alberbury, which is in Shropshire), comprising one-quarter of the entire memorial inscription collection for the county, published by the Montgomeryshire Family History Society. The full list of burial places is as follows: Aberhafesp, Alberbury, Berriew, Bettws Cedewain, Breiddon, Buttington, Bwlch-Y-Cibau, Carno, Castle Caereinion, Cemmaes, Churchstoke, Criggion, Darowen, Dolanog, Dolfor, Forden, Garthbeibio, Guilsfield, Hirnant, and Hyssington.

#### **Dorset Memorial Inscriptions**

Discover whether your ancestor died in Dorset by searching

more than 110,000 inscriptions taken from gravestones, tombs, monuments and even stained glass windows found in more than 250 parishes across the county.

Each record contains a transcription of the original inscription. The information contained varies considerably and depends on a number of factors including weathering and the type of memorial. Most will reveal a combination of your ancestor's age at death, birth year, death year, burial year, burial place, religious denomination, dedication, inscription, memorial type and relative's names.

#### Kent, Folkestone Cheriton Road Cemetery Memorial Inscriptions

This collection was created from transcripts made in the 1980s of the memorial inscriptions in the Cheriton Road Cemetery in Folkestone, Kent. In some instances, the individual may only be commemorated on a memorial and not, in fact, buried there. During the transcription process, some graves were recorded twice with slight differences.

The collection contains over 112,000 records. Each result includes a transcript that will reveal a combination of your ancestor's name, death date, burial year, religious denomination, parish and memorial reference.

#### **Yorkshire Baptisms**

Over 5,000 new records covering baptisms performed between 1744 and 1917 at the Northowram Independent chapel in Calderdale, West Yorkshire, have been added to our collection of Yorkshire Baptisms.

The information contained within each record may vary but most transcripts typically list the child's name, year of baptism, place of baptism, and the names of their parents. Images of the original documents may reveal additional information.

#### **Yorkshire Burials**

Over 9,000 new records covering baptisms performed between 1797 and 1992 at the Northowram Independent chapel in Calderdale, West Yorkshire, have been added to our collection of Yorkshire Burials.

Each record contains a transcript and many include an image of the original record. Transcripts will reveal a combination of your ancestor's age at death, birth year and burial date.

#### British & Irish Newspapers Update

This week we have added **118,752** new pages to The Archive. We have added more pages to our run of the *Liverpool Echo*, as well as more twenty-first century pages to the *Evening Her-ald (Dublin)*, with available titles now spanning the years 1892 to 2008.

Do you have comments, questions, or corrections to this article? If so, please post your words at the end of this article in the Standard Edition newsletter's web site where everyone can benefit from your words. You might also want to read comments posted by others there.

This article is from Eastman's Online Genealogy Newsletter and is copyright by Richard W. Eastman. It is re-published here with the permission of the author. Information about the newsletter is available at http://www.eogn.com.

## **NEED HELP?** CALL FOR HELP? Here's Who to Contact:

#### **Neil Higgins**

**440-967-9061 - higgins.neil@gmail.com** Evenings 6 p.m. -10 p.m. + Weekends Hardware, Linux & Windows Operating Systems, Chromebooks, Tweaking your system

#### Micky Knickman

440-967-3118 - micky@knickman.com Daily 6:00 am to 4:00 pm. Leave message if no answer. General Software Configuration, Hardware Installation, Basic to Advanced Windows

#### **Richard Barnett**

440-365-9442 - Richard216@aol.com Evenings & Weekends General Software Configuration, Hardware Installation, Basic to Advanced Windows & Web Page Design

#### Sandee Ruth

440-984-2692 - sandee29@gmail.com Basic Word Processing, Windows, & Web Design Advanced Internet

#### Pam Casper Rihel

440-277-6076 6:00 p.m. to 10:00 pm Monday thru Thursday Genealogy help prihel1947@gmail.com

#### **Denny Smith**

440-355-6218 - dennis.smith@windstream.net Microsoft EXCEL Leave message on machine.

If any of our members are interested in helping other users with what programs you are adept at, please contact any of our officers with you name, what program or programs you would be willing to give help with, you email address and or phone number and when you would like to have them call you. Thanks

Newsletter Editor: Pam Rihel using Microsoft Publisher, 2013

This Month's contributors: Micky Knickman, Sandra Ruth, Pam Rihel, Don Hall, Dennis Smith, Neil Higgins, Carole Doerr, Dick Eastman, Dan Douglas, Tom Burt, Scambusters, APCUG, Leo Notebaum, NEOPC, Microsoft Office art online, Newsletter is now

Online at:

#### lccug.com/newsletters or lccug.com

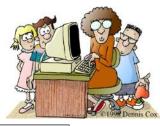

## LCCUG ONGOING WORKSHOP

ALL ARE FREE AND OPEN TO THE PUBLIC

## Problem Solving Workshop

Date: Tuesday - September 18, 2018 Time: 5:30 - 8 pm Instructor: Micky Knickman, Neil

Higgins, Richard Barnett Place: Learn how to repair or update your computer by changing hard drives, memory, CD ROMs, etc.

Members are encouraged to bring their computers anytime before 7:30 pm for assistance from Micky, Neil & Richard.

## Learning About Electronics

Date: Tuesday - September 18, 2018 Time: 5:30 - 8 pm Instructor: Sandee Ruth Place: Learn how use you electronic devices.

Members are encouraged to bring their tablets, iPod, kindles, etc. at 5:30 pm for assistance from Sandee and any other knowledgeable members. Public is welcome to sit in these classes.

## Learn About– Hands on Demonstration

Date: Tuesday– September 18, 2018 Time: 5:30- 8 pm Instructor: Neil Higgins Place: Lorain County Community College 2600 Ashland Avenue, Lorain Instructor: Neil Higgins

NirLauncher is a suite of all the portable tools from NirSoft. Currently, it has over 200 tools wrapped into this one package. NirLauncher is a suite of tools that are intended to make your daily computer use easier. Tools include; password recovery, network monitors, the ability to view Web Browser info (like cookies and cache), to file search and more.

The NirLauncher utilities are portable. This means they don't require the typical Windows installation. This allows all the utilities to be run from a USB flash drive without much fuss. NirLauncher will run on any version of Windows including 64 bit. Each utility in this suite has its own help file, and when running from a USB drive, the .cfg files stay on the USB drive.

These utilities are free and easy to use, for the person new to computers and also advanced users. Information about this software suite is available at http://launcher.nirsoft.net/

Please bring a flash drive to obtain and install this software. If you would like to participate and get copies of the material for this presentation, please let Neil know by sending an email to Education@lccug.com.

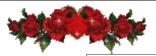

September 2018 | Interface

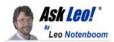

## What's the Difference Between Hotmail.com, Msn.com, Live.com and Now Outlook.com?

Like many Microsoft products, Hotmail's name has changed a time or two and caused a great deal of confusion. I'll try to make sense of it all.

Is there no longer a hotmail.com? I am so confused. I sign into hotmail and it automatically sends me to Outlook.com. It would not take my old password, so I had to change it. But, there is nothing in the account. How do you retrieve information that was in hotmail.com. This is crazy!!How can I get my messages from my old account or is this really something that has happened. Is there no longer a MSN hotmail.com? or is this a joke of some kind.

It's no joke.

Microsoft continues a long history of confusing the heck out of us with the names they choose for their services, and then changing those names as they go along.

Outlook.com is what we once knew as Hotmail, which was also called "MSN Hotmail" and was also "Windows Live Hotmail". That's relatively easy, albeit confusing. But there's more to it than that.

For the record: none of this involves losing any email. That's something else entirely.

Hotmail begat MSN Hotmail begat Windows Live Hotmail

The email service we typically refer to as Hot-

mail was originally called ... Hotmail.

More correctly, it was called HoTMaiL — note the capitalization — a bizarre kind of reverse acronym mash-up referencing <u>HTML</u>mail. The moniker "Hotmail" is what stuck.

After purchasing Hotmail, Microsoft integrated it with their burgeoning line of on-line services, and branded them all with "MSN" – the MicroSoft <u>Network</u>. Thus, what we used to call "Hotmail" was technically renamed as "MSN Hotmail". Most people kept on calling it "Hotmail". At the same time, MSN Hotmail was integrated, or at least associated, with a number of other MSN branded services, like Instant Messenger, the MSN.com homepage, and more.

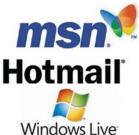

Then Microsoft decided to de-emphasize "MSN", and replaced it with the "Windows Live" brand. Hotmail, (known as "MSN Hotmail") was renamed "Windows Live Hotmail". At the same time, Microsoft

allowed people to create email addresses not only on hotmail.com, but live.com, msn.com, and a few other Microsoft-owned domains as well.

While the email service remained "Hotmail" in name, the domains that appeared in your browser's address bar went through even more changes. Hotmail.com takes you to URLs based on msn.com, live.com, and others (and for a while passport.com — Microsoft's original (Continued on page 8)

**Computer Club News** amazonsmile Don't Forget to Bring You shop. Amazon gives. in Your Used Ink Cartridges Thinking of shopping with Amazon? Well you can now go to our LCCUG is collecting empty ink lccug.com website and just click on the amazonsmile link and start cartridges shopping. For every cartridge you will receive a Our club gets rewarded for any items purchased from our website. ticket for our special drawing. So the more you buy the better it is for our club. SO START SHOP-PING. Recycle & Help Our Club Too!

#### (Continued from page 7) Ask Leo

attempt to use your Microsoft email address as "one account for everything").

Hotmail became MSN Hotmail which then became Windows Live Hotmail. Same service, just three different names over time.

And then things changed again. Related

My #1 Hotmail/Outlook.com related question? You guessed it: **How Do I Contact Outlook.com Customer Service?** 

Everything begat Outlook.com

The most recent and massive change was Microsoft's switch to Outlook.com as a brand to completely replace Hotmail.com and any other free email service they provided.

What was once Hotmail, by any of its previous names, is now Outlook.com.

Outlook.com is the service you now use to access your hotmail.com email, or, for that matter, almost any Microsoft email address, including live.com, webtv.com, msn.com, and probably many others, not to mention outlook.com itself. New email addresses are available only as outlook.com email addresses.

Important: Outlook.com and the Outlook email

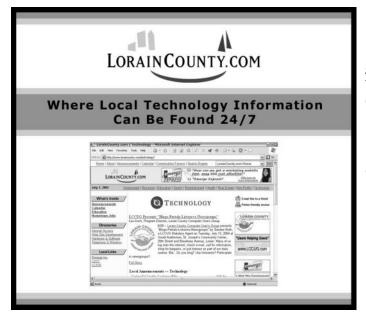

program (which comes with Microsoft Office) are *two different and unrelated things*. One — Outlook.com — is an online email service, and the other — Microsoft Office Outlook — is an email program you install on your PC. Microsoft seems to remain committed to giving things exceptionally confusing names.

## Missing Email?

If you're missing email, there's something else going on. None of the name changes above should result in any lost email, period. It's just a name (and user interface) change.

Unfortunately, I do hear of missing Outlook.com email from time to time, not necessarily in conjunction with a name change. Here's what I've seen as a cause:

- **Temporary failures**: You may not get a message at all, but check in again in, say, 24 hours. Your email may magically have reappeared.
- Silent account hacks: There are account compromises where the hacker doesn't change your password, so you can still log in, but they do wreak havoc on your account. Change your password — and everything else that might be used to recover your password — immediately.
- **Traditional account hack**: You indicated you had to reset your password to regain access to your account. This feels very much like a situation where a hacker has gotten into your account, changed your password, and deleted your email.

It might make sense to visit the Outlook.com <u>support forums</u> to see if others are experiencing the same problems, or to post your own experience with the hope of getting some help.

Ultimately, however, I do have to fall back on my standard position regarding free email accounts: if your email disappears, I believe it's extremely unlikely you'll ever get it back.

I hope you had it backed up somewhere.

This work by Ask Leo! is licensed under a Creative Commons Attribution-NonCommercial-NoDerivatives 4.0 International License. Additional information is available at https://askleo.com/creative-commons-license/.

Volume 30 Issue 9| Page 8

## Lorain County Computer Users Group

2018 Calendar of Events

https://lccug.com email: info@lccug.com

## LCCC Community Center at Lorain High School 2600 Ashland Ave, Lorain Ohio

Doors open 6pm – program starts at 6:30

2<sup>nd</sup> Tuesday of each month. Changes are announced on the webpage and the newsletter. All meetings are open to the public

September 11 - LCCC and Fab Lab a collection of commercially available machines that can be used to "make just about anything with features bigger than those of a computer chip." Realistically, it offers the tools needed to "conceptualize, design, develop, fabricate and test" a wide variety of things. The best part is that the equipment is surprisingly easy to use.

## September Main Prize - Dell Color Laser Printer

October 9 - Glen Pubal of Royal Business will give us his annual update on what is new in the area of Microsoft and INTEL

## **October Main Prize - TBA**

November 13 - Kevin Landis, Brookside Smart Robotics - Students create robots and compete with other robotic teams

## November Main Prize - Amazon Echo Dot

## December Main Prize - Insignia Flex 7" tablet

## **NEOPC Meetings**

9/12 General Meeting \*\*\* "Google Photos" Join us for a presentation by Ron Brown of the International Association of Computer Users Groups, APCUG. He offers one choice for storing and managing your photo collection, along with an interesting history of cameras and digital devices. You may remember Ron Brown's presentation on Google Chrome Books that we showed at a previous meeting. Your Android device uses Google Photos by default. After this pre-recorded presentation, there will be time for discussion about photo storage. We offer conversation and refreshments at the Porter Room at Westlake Public Library at 6:30pm. The meeting starts at 7:00. Members and visitors are welcome.

Check out their website at: http://neopc.org/

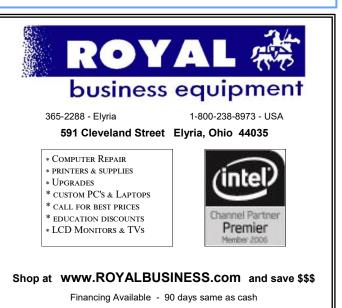

## ScamBusters.org

## How extortion tricksters try to convince you they're for real: Internet Scambusters #820

It's not new, but one of the most widespread Internet extortion scams seen in recent years and based on a claim your PC has been hacked, is currently sweeping North America and parts of Europe.

It works most effectively on people who have previously visited "adult" sites or other unsavory corners of the web or have taken compromising photos of themselves with their webcam.

But sometimes even those who haven't done this get caught up in the scam out of sheer fear.

The crooks send an email to random potential victims claiming they hacked the recipients' computers and recorded their Internet activities.

Not only that, they say, but they activated the victims' webcam and recorded them during their activities — and they threaten to release the video and screen-grabs to all the victims' contacts.

Finally, just to make their threat seem all the more convincing, the message includes details of recipients' passwords followed by a demand for a blackmail payment in Bitcoin, an untraceable cybercurrency.

The demand is usually in excess of \$1,000, payable within 24 hours — and people have been paying up like crazy.

Of course, if you receive this kind of message, all of these claims could, in theory, be true. But unless you have been behaving inappropriately and you don't have up-to-date security software on your PC, it's almost certainly a scam that you can ignore.

Knowing your password(s) means little or nothing in this case. Mostly, they've been bought from dealers on the dark web and often they're old ones. And if they are, that's another way of identifying this as a scam.

But the disclosure does underline the importance of

using different passwords for different sites and regularly changing them.

Even if you do have something you'd rather others didn't know about — perhaps you were just innocently nosing around the Internet or tricked into visiting a particular site — it would be foolish to pay the crooks.

Blackmailers always return for more. Instead, you should contact the police.

As an extra precaution, always switch off and (if possible) disconnect your webcam when you're not using it — and keep your security software updated.

### **More New Scams**

The extortion scam is a good demonstration of how crooks are always dreaming up new ways to employ established scams. Here are three more currently making the rounds:

**FINRA Fakes** — The U.S. Financial Industry Regulatory Authority (FINRA) has issued an alert about the use of its name and logo in documents pretending that it has guaranteed some type of investment or refund program.

Crooks are mailing out details of phony investment schemes involving share buyback programs with a one-page guarantee document that looks like it came from FINRA.

It's laden with legal wording that makes it hard to (Continued on page 11)

#### Computer Systems Unlimited, Inc.

We are a full service computer/peripheral sales and repair Company specializing in custom built Pc's, network design, software integration, and everything inbetween. We are located in the small college town of Oberlin, Ohio, and for four-

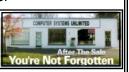

teen years have been providing unrivaled service to home users, small and large businesses all over Ohio as well as State and local government agencies. All of our systems and networks are tailored to meet the individual needs of our customers.

Onsite service and repair for all networks and systems, In house service and repair, Pick up and drop off, Printer repair and cleaning, Laptop repair, Software troubleshooting, Custom designed networks and pc's, MAC repair, Parts replacement & Expert advice and support and Data Recovery.

\* Computer Systems Unlimited is happy to offer a 5% discount on all computer systems ordered by LCCUG members. \* Computer Systems Unlimited will also offer a free computer diagnostics check, (a \$25 value), for all LCCUG members.

| Visit our web site at | t www.csuoberlir   | .com for more    | of what we can do.   |
|-----------------------|--------------------|------------------|----------------------|
| Store Hour Monday     | / 9-5:30 - Thursda | y 9-5:30 - Frida | y 9-5 - Saturday 9-1 |

#### (Continued from page 10)

understand but also very official-seeming. And it appears to be signed by FINRA "Chairman" Robert F. Cook. In fact, Cook is not the chairman but instead is the organization's President and CEO.

The supposed investment is a pure con trick to get you to put money into something that probably doesn't even exist, and you'll never see your money again.

In addition to mislabeling Cook and the use of other fake terms in the document, this scam is easy to detect because FINRA, in its own words, "does not guarantee investments, and our officers play no role in facilitating investment opportunities." If someone claims it does, it's a scam.

By the way, FINRA's Scam Meter is a useful tool for testing out investment opportunities.

**Wrong Number** — If you're looking for support from Internet retailing giant Amazon, watch out for fake customer service numbers that appear at or near the top of Google and Bing searches.

Crooks, many of whom are masters of the art of ensuring their listings appear high up in searches, use the numbers to lure victims into giving away details of their bank account or credit card.

The listings often refer to helping people gain refunds for merchandise, which makes them more willing to disclose these details.

The best way to avoid this scam is to work within the customer support services offered on Amazon's website. If you want to call them, the correct number is 1-888-280-4331.

**Small Charges** — How closely do you inspect your credit card bills? If you don't really scrutinize them, you may be letting ID thieves have a regular spend on your account.

These crooks have realized you'll raise the alarm if a big ticket purchase you never made shows up on your bill. But maybe you won't spot a small spend that pops up every month.

They use this trick to pay for recurring subscriptions, such as streaming services like Netflix or

## Spotify.

Whether you check your card account online at least weekly (recommended) or just wait for the monthly bill to drop, always check every single entry and query anything that doesn't look right.

### Alert of the Week

If you're a Bank of America customer, don't be taken in by a new and cleverly-constructed message that pretends the bank needs you to review your personal account information.

It immediately looks suspicious because the text is sprinkled with period punctuation between each word, presumably to try to evade spam filters. And, of course there's a link that leads to a phony BoA sign-on page.

The message even warns you that you'll be asked for your sign-on details. You bet you will.

If you ever need to review your bank or credit card accounts, don't click links — just go to the real website of the organization and check from there.

Copyright Audri and Jim Lanford. All rights reserved. Reprinted with permission. Subscribe free to Internet Scam-Busters at http://www.scambusters.org

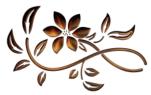

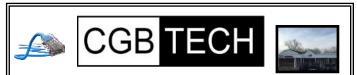

CGB Tech Solutions Inc is a full service computer sales and service company. We help commercial, residential and non-profit clients throughout Northeast Ohio by providing professional on-site service, sales and repairs. We are industry certified in the repair and design of computer systems and networks. CGB Tech offers sales and support for a wide range of hardware.

Specialize in providing services to non-profit clients throughout Northeast Ohio. Take pride in our fair pricing, quality service, prompt response and accessible staff.

Come on in! We mainly focus on you the customer directly in computer repair at this location. Just stop by and drop off your computer, no appointment is necessary. Most repairs are completed within 48 Hours. if it takes, longer you will be notified. We also have computers and computer accessories available! Members receive a 10% discount

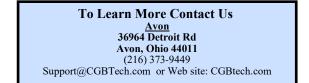

Dan's Desk

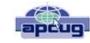

## Computer Fundamentals #2

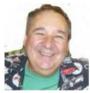

By Dan Douglas, President, Space Coast PCUG, FL April 2018 issue, The Space Coast PC Journal www.scpcug.org datadan@msn.com

Here is part 2 of my series on "Computer Fundamentals" - a series of articles to explain the fundamentals of computers, programming and their usage that will hopefully deepen your understanding of how it all works and why things are the way they are.

This time we will examine two core parts that make any computer more than an assortment of electronic components:

the operating system (OS) a program (app or application)

Both are software, that is many lines of programming code that performs a set of functions that must be loaded onto a hardware platform to operate. Hardware is the real set of electronic components that make up a computing device. A typical hardware desktop has the following core parts:

- •a motherboard
- •a central processing unit or CPU
- •one or more memory chips
- •storage devices (DVD/CD/hard drive, etc.)
- •a video display
- •input devices keyboard, mouse, touchscreen, etc.

The OS is the programming code that allows the hardware to do something. Without an OS you get a blinking cursor and nothing else. It is often called the system software to differentiate it from application software. The OS allows the hardware to process application programs written in any number of languages to operate on a given hardware platform. In essence, the OS translates certain instructions from the app to perform specific tasks using the hardware. The OS controls hardware devices using 'drivers' which translate instructions into commands that a specific piece of hardware can perform. The OS also controls the allocation of the system memory, usually called Random Access Memory or RAM. RAM is the memory sticks or chips that every computing device contains that is required to load instructions into to trigger some activity. Typically, a desktop or laptop computer contains around 4GB today. All the most popular operating systems can also allocate a file on a disk drive to serve as 'virtual memory' which effectively doubles the amount of memory available for the OS to assign to program tasks.

An app is the piece of software that works in conjunction with the OS to allow a user to process some input, do something with it and produce some output. Each app on your smartphone is a specialized piece of software designed to do something such as look up the cheapest gas stations to my location or tell

me what the movie times are at the local cinema. The user interface on a PC typically uses icons (those shortcuts on your desktop) for the user to click on, using a mouse or a keyboard or to touch on a touchscreen, to start a specific program. The OS intercepts the start action and loads the program into the correct amount of memory for it to execute. The program will ask for certain files to be opened or created and the OS uses device drivers to access the storage media or the network to create or access the file information. The program will then take some action using that data, such as displaying some information, calculating something using the data, or printing a map. Perhaps you will choose to print the results of the data being processed in which case the OS will use a device driver to pass the desired report to the printer in a format that that specific printer can understand and handle as a printed report. As a final step you may instruct the program to save any updates that you made at which point the OS will again access the storage media and tell it to write the data in a file.

In the next part we'll look at the evolution of operating systems and basic file systems.

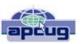

Tom's Tech-Notes **Customizing Your Android Home Screen** By Tom Burt, Editor, Sun City Summerlin Computer Club, NV July 2018 issue, The Gigabytes Gazette www.scscc.club/ tomburt89134@cox.net

#### Overview

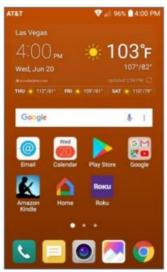

I was recently working on the handouts for my "Android for Beginners" seminar and making quite a few screen shots on my Android Phone. As I got to the material about Display Settings, I got to thinking about what options were available to customize my Home Screen.

I had been using the LG default home screen background, which was a busy set of gray and black triangles, reminiscent of a backgammon board pattern. I went looking for a setting that would let me just have a plain color as my background. There was no such option on my LG Phoenix

3 with Android 7 (Nougat). What to do?

There WAS an option to use a picture/image of my choosing. So, I said to myself "Self? Can you make an image of a plain background color, or even better, a gradient that fades subtly

```
(Continued on page 13)
```

## (Continued from page 12) Customizing Your Android Home Screen

from light to dark?" A milli-second or two later, I had determined exactly how to proceed.

I'll detail those steps for you in the following, along with a few other Home Screen settings that you might want to try. The screen shot at left shows the results.

Disclaimer: The screen shots and steps given here are for a LG Phoenix 3 running Android 7 (Nougat) with AT&T as my carrier. Your own Android phone may be slightly to wildly different.

Making the Background Image My favorite Windows tool for creating and editing images is the free Paint.Net. Among its palette of tools is a gradient tool that lets you create a canvas that lets you create a smooth fade from one color to another. I started Paint.net with a new, empty canvas. I set the canvas size to 480 wide by 792 tall, which is the size in pixels of my 5-inch LG Phoenix 3 phone's screen. Your phone's screen metrics may be different.

Next, I went to the Paint.Net color mixer and selected, for my primary color, a medium copper. I then selected, for my secondary color, a dark copper. You can select any two colors, but the more different they are, the more banded your gradient will look.

Next, I selected the gradient tool and, on the toolbar, chose "linear". I positioned my cursor at the top of the canvas in the exact center and then dragged down to the bottom of the canvas. The canvas filled with the medium copper to dark copper gradient. I then saved the canvas (image) as TomWallPaper-Copper.jpg.

Moving the Image to the Android Cell Phone I used a USB cable to connect my cell phone to my Windows PC. The phone must be powered on and you will likely have to use the swipe down settings menu to change the USB connection from charging to MTP (data) mode. On your Windows PC, the phone will appear in "This PC" as a new attached device. You can then use Windows file management functions to copy files to / from your Android device. I copied my new gradient image (TomWallPaperCopper.jpg) to the DCIM\Camera folder on my LG smart phone. This folder is part of the Android Gallery.

Setting the new image as the Wallpaper for the Home Screen I returned to the smart phone and selected Settings>Display>Home screen>Wallpaper. I then tapped Gallery as my source. Within the Gallery, I navigated to and tapped the image of the copper gradient.

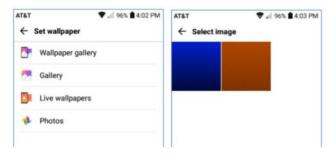

I then tapped OK and finally, on the confirm prompt, tapped Set. I did not check the checkbox to use the same image as my lock screen background. This made my copper gradient image the background for the home screen. Note in the screen shot above that I had also made a medium blue to black gradient. I used that image as the background for my phone's lock screen.

You can create any number of similar background images or use favorite pictures (properly cropped and sized) as backgrounds. Let your imagination go wild.

Choosing Your Home Screen Style

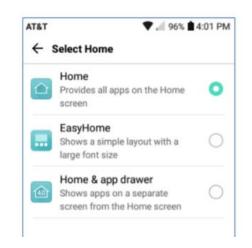

Select Settings>Display>Home screen>Select Home and you will have a choice of three basic Home Screen styles. The default is Home.

If you don't like endless swiping to find App icons, you may want to try EasyHome or Home & app drawer as alternatives.

The App Drawer is an icon that, when tapped, shows all the App icons on a separate screen.

Summary Your Android Home Screen, much like your Windows Desktop, is a place you spend a lot of time on when using your smart phone. It's worth taking a little time to get it set up in a way that makes it easy and comfortable for you to use.

There are many other settings you may choose to tweak. If, during experimenting, you get off into the weeds, you can always go back and revert to the original factory defaults.

Have fun

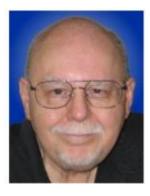

September 2018 Interface

# Current location of LCCUG meetings

Directions:

from the Amherst Church of the Nazarene to Lorain High / LCCC:

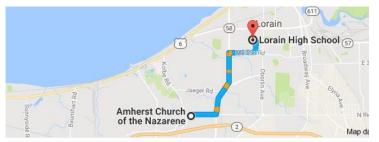

9 min (3.4 mi) via N Leavitt Rd

From the Church in Amherst travel north on Leavitt Rd (from Dunkin Donut) to Meister Rd, turn right (East) on Meister to Ashland, turn left and travel .5 mi to LCCC, our new location

Lorain High School / LCCC 2600 Ashland Ave. Lorain 44052

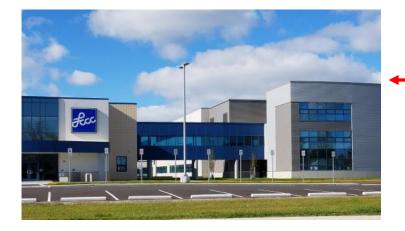

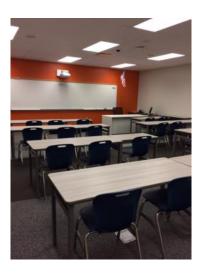

The East side of the new Lorain High School is the College annex as seen in the photo.

You see parking area in the front there, facing Ashland Avenue.

Note: This building is behind the Frank Jacinto Elementary School.

Note: 26th St runs from the LCCC Bldg on Ashland Avenue to the George Daniel Fields football stadium on Oberlin Avenue.

This is the classroom that we will be meeting in. Inside the door to the building entrance is an elevator that take us to this room.

96

September 2018 | Interface